# **Handling metadata and annotations**

### **AlpsNMR authors**

### **2023-02-16**

### **Abstract**

This vignette shows some examples on how to explore sample metadata and add additional sample annotations, coming from one or more CSV or Excel files.

### **Package**

AlpsNMR 4.0.4

## **Contents**

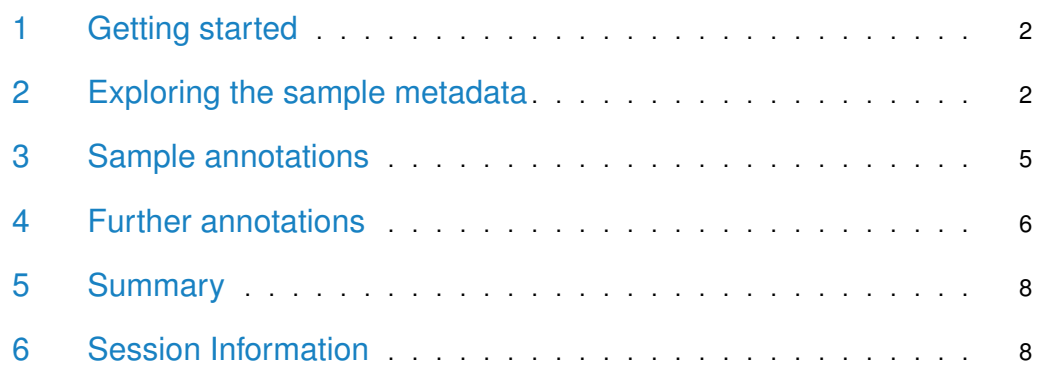

### 1 Getting started

<span id="page-1-0"></span>We start by loading AlpsNMR and some convenience libraries:

```
library(dplyr)
library(readxl)
library(AlpsNMR)
```
We also load the demo samples, see the introduction vignette for further details:

```
MeOH_plasma_extraction_dir <- system.file("dataset-demo", package = "AlpsNMR")
zip_files <- list.files(MeOH_plasma_extraction_dir, pattern = glob2rx("*.zip"), full.names = TRUE)
dataset <- nmr_read_samples(sample_names = zip_files)
dataset <- nmr_interpolate_1D(dataset, axis = NULL)
dataset
## An nmr_dataset_1D (3 samples)
```

```
plot(dataset, chemshift_range = c(3.4, 3.6))
```
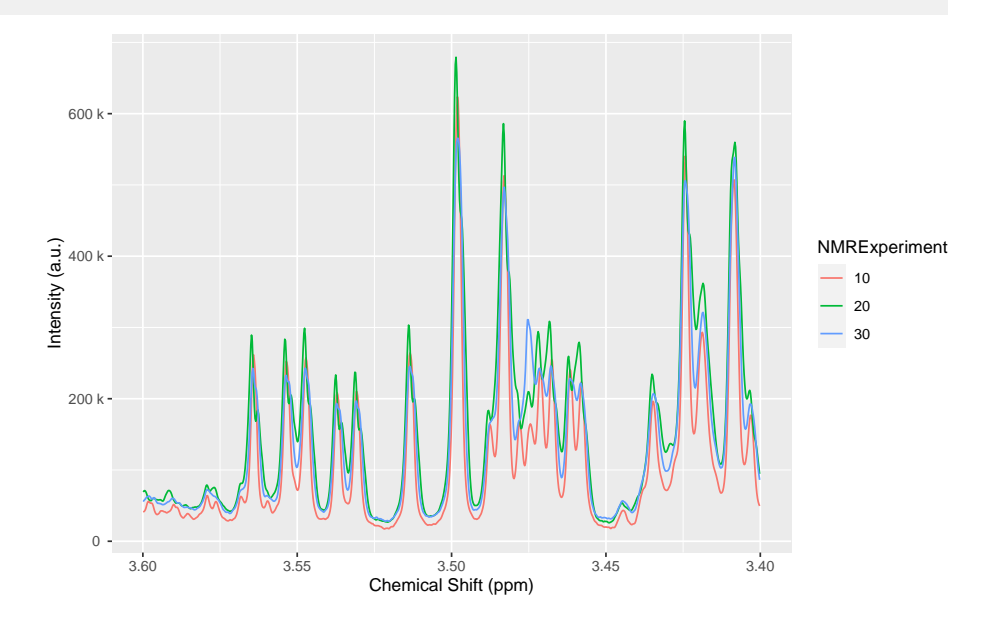

## <span id="page-1-1"></span>2 Exploring the sample metadata

Most NMR formats include besides the actual NMR spectra, a lot of additional information describing the acquisition properties, instrument settings, and spectral processing information.

AlpsNMR parses all that information whenever possible, and stores it in the nmr\_datasetobject, so the user can inspect it. Since there may be a lot of information, the data is stored in several data frames.

The available data frames are:

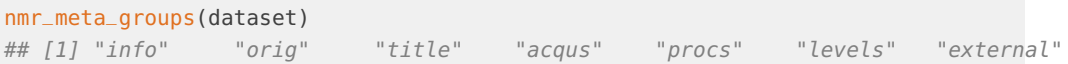

We can further explore each of those groups.

For instance, for the acqus group we find 239 columns:

```
acqus_metadata <- nmr_meta_get(dataset, groups = "acqus")
acqus_metadata
## # A tibble: 3 x 239
## NMRExperiment acqus_~1 acqus~2 acqus~3 acqus~4 acqus~5 acqus~6 acqus~7 acqus~8
## <chr> <chr> <dbl> <chr> <chr> <chr> <chr> <list> <dbl>
%## 1 10 Paramet~ 5 Parame~ "13\t$~ Bruker~ nmrsu <chr> -8.36<br>
## 2 20 Paramet~ 5 Parame~ "15\t$~ Bruker~ nmrsu <chr> -8.53<br>
## 3 30 Paramet~ 5 Parame~ "13\t$~ Bruker~ nmrsu <chr> -8.35
## 2 20 Paramet~ 5 Parame~ "15\t$~ Bruker~ nmrsu <chr> -8.53
## 3 30 Paramet~ 5 Parame~ "13\t$~ Bruker~ nmrsu <chr> -8.35
## # ... with 230 more variables: acqus_AMP <list>, acqus_AMPCOIL <list>,
## # acqus_ANAVPT <dbl>, acqus_AQSEQ <dbl>, acqus_AQ_mod <dbl>,
## # acqus_AUNM <chr>, acqus_AUTOPOS <chr>, acqus_BF1 <dbl>, acqus_BF2 <dbl>,
## # acqus_BF3 <dbl>, acqus_BF4 <dbl>, acqus_BF5 <dbl>, acqus_BF6 <dbl>,
## # acqus_BF7 <dbl>, acqus_BF8 <dbl>, acqus_BWFAC <list>, acqus_BYTORDA <dbl>,
## # acqus_CAGPARS <list>, acqus_CHEMSTR <chr>, acqus_CNST <list>,
## # acqus_CPDPRG <chr>, acqus_D <list>, acqus_DATE <dbl>, acqus_DE <dbl>, ...
```
Here follows a long list of all the columns available:

#### colnames(acqus\_metadata)

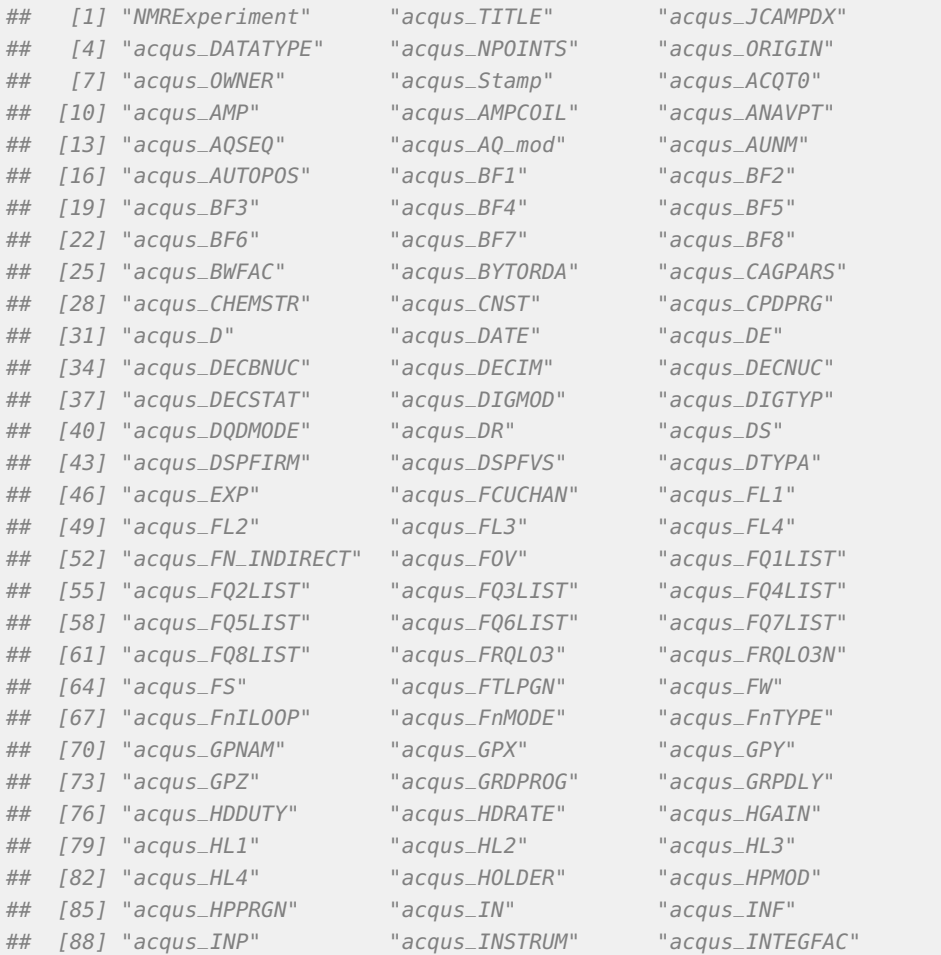

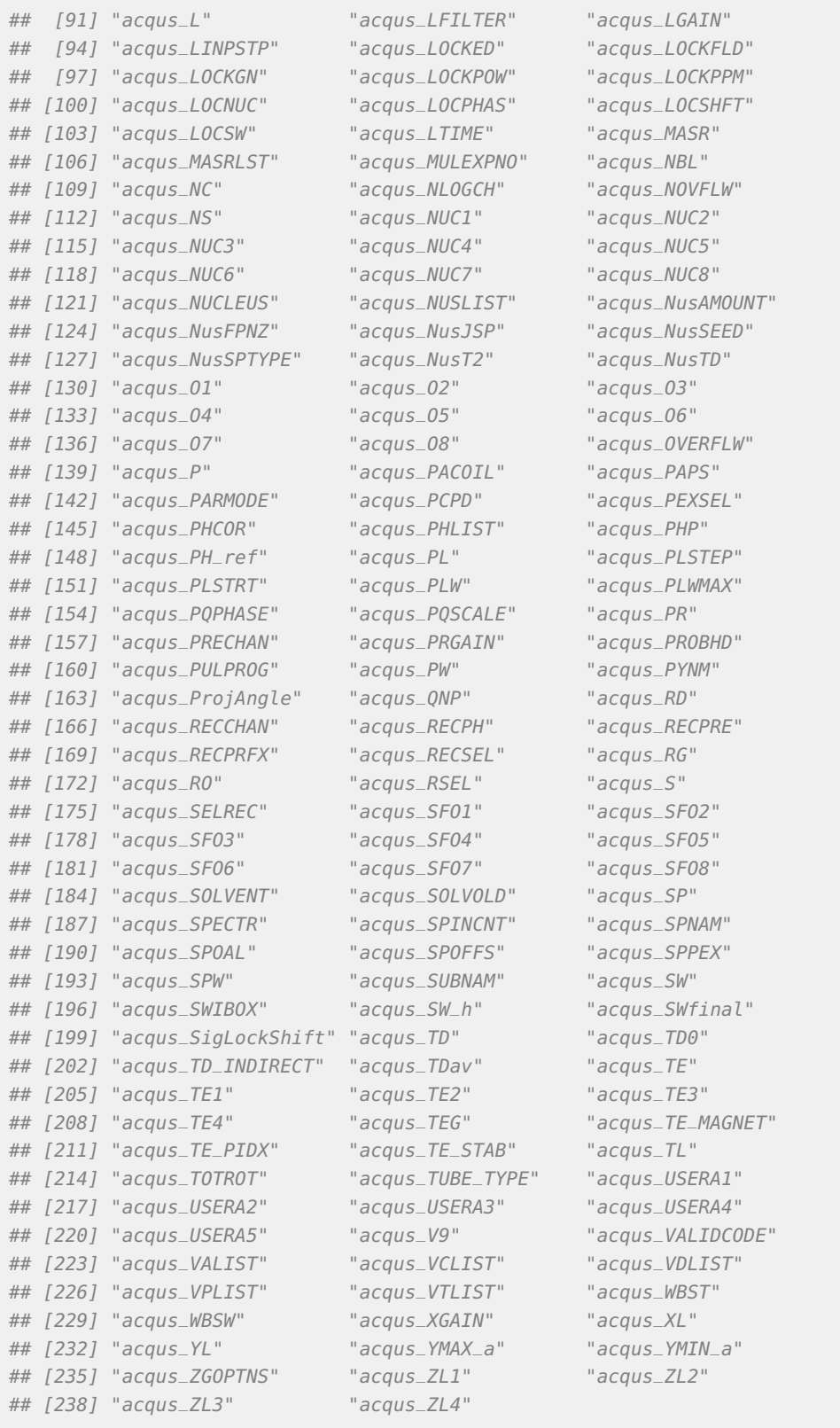

We can check for instance that the nuclei used on all samples is 1H:

```
acqus_metadata[, c("NMRExperiment", "acqus_NUC1")]
## # A tibble: 3 x 2
## NMRExperiment acqus_NUC1
## \le <\n<b>chr</b> \lt <\n<b>chr</b>## 1 10 1H
## 2 20 1H
## 3 30 1H
```
Similarly, we can obtain the processing settings:

```
procs_metadata <- nmr_meta_get(dataset, groups = "procs")
procs_metadata
## # A tibble: 3 x 137
## NMRExperiment procs_~1 procs~2 procs~3 procs~4 procs~5 procs~6 procs~7 procs~8
## <chr> <chr> <dbl> <chr> <chr> <chr> <chr> <list> <dbl>
## 1 10 Paramet~ 5 Parame~ "6\t$$~ Bruker~ nmrsu <chr> 0
## 2 20 Paramet~ 5 Parame~ "11\t$~ Bruker~ nmrsu <chr> 0
## 3 30 Paramet~ 5 Parame~ "6\t$$~ Bruker~ nmrsu <chr> 0
## # ... with 128 more variables: procs_ABSF2 <dbl>, procs_ABSG <dbl>,
## # procs_ABSL <dbl>, procs_ALPHA <dbl>, procs_AQORDER <dbl>,
## # procs_ASSFAC <dbl>, procs_ASSFACI <dbl>, procs_ASSFACX <dbl>,
## # procs_ASSWID <dbl>, procs_AUNMP <chr>, procs_AXLEFT <dbl>,
## # procs_AXNAME <chr>, procs_AXNUC <chr>, procs_AXRIGHT <dbl>,
## # procs_AXTYPE <dbl>, procs_AXUNIT <chr>, procs_AZFE <dbl>, procs_AZFW <dbl>,
## # procs_BCFW <dbl>, procs_BC_mod <dbl>, procs_BYTORDP <dbl>, ...
```
### <span id="page-4-0"></span>3 Sample annotations

Besides the sample metadata, most studies usually have design variables or annotations, that describe the biological sample. These annotations do not come from the instrument itself, but rather usually are defined on an external CSV or Excel file.

AlpsNMR supports adding external annotations from data frames.

Let's load a table from an Excel file, that has some annotations for our demo dataset:

```
excel_file <- file.path(MeOH_plasma_extraction_dir, "dummy_metadata.xlsx")
subject_timepoint <- read_excel(excel_file, sheet = 1)
subject_timepoint
## # A tibble: 3 x 3
## NMRExperiment SubjectID TimePoint
## \left\langle \text{ch} r \right\rangle \left\langle \text{ch} r \right\rangle \left\langle \text{ch} r \right\rangle \left\langle \text{ch} r \right\rangle## 1 10 Ana baseline
## 2 20 Ana 3 months
## 3 30 Elia baseline
```
Note how this table includes a first column named NMRExperiment. This column allows us to match the rows in the table with our samples.

We can embed these external annotations in our dataset:

dataset <- nmr\_meta\_add(dataset, metadata = subject\_timepoint, by = "NMRExperiment")

We can retrieve these external columns from the dataset:

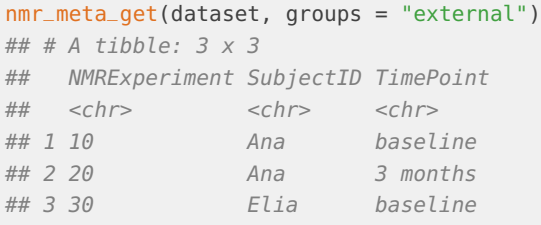

After adding the annotations to the dataset, we can use them in plots:

```
plot(dataset, color = "TimePoint", linetype = "SubjectID", chemshift_range = c(3.4, 3.6))
```
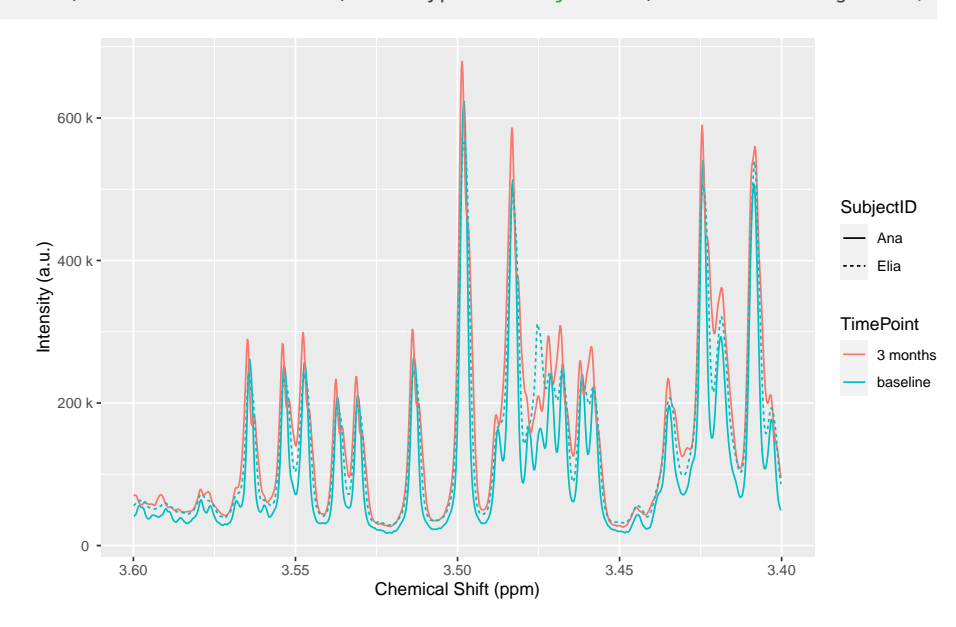

## <span id="page-5-0"></span>4 Further annotations

Sometimes due to the study design we have more than one table that we want to match with our data.

For instance, a collaborator just sent us this table:

```
additional_annotations <- data.frame(
  NMRExperiment = c("10", "20", "30"),SampleCollectionDay = c(1, 91, 3))
additional_annotations
## NMRExperiment SampleCollectionDay
## 1 10 1
## 2 20 91
## 3 30 3
```
Since we have the NMRExperiment column it is very easy to include it:

dataset <- nmr\_meta\_add(dataset, additional\_annotations)

And the column has been added:

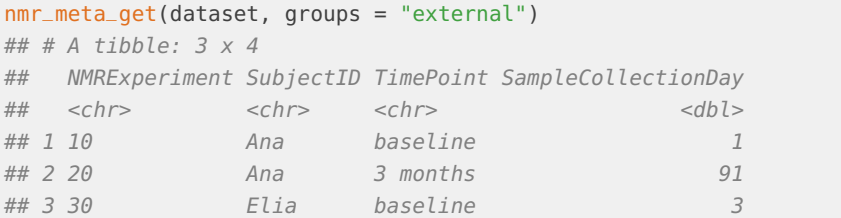

We received further information, but this time it is related to the SubjectID that we added before:

```
subject_related_information <- data.frame(
   SubjectID = c("Ana", "Elia"),
   Age = c(33, 3),
   Sex = c("female", "female")
)
subject_related_information
## SubjectID Age Sex
## 1 Ana 33 female
## 2 Elia 3 female
```
Note how in this case we only have two rows, and we don't have the NMRExperiment column anymore.

We can specify the by argument in nmr\_meta\_add() to use another column for merging:

dataset <- nmr\_meta\_add(dataset, subject\_related\_information, by = "SubjectID")

And the Sex and Age columns will have been added:

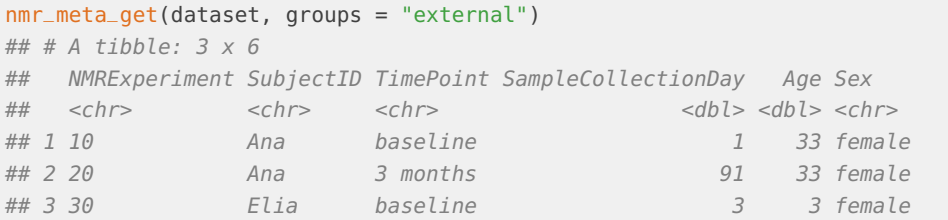

We can also use it in a plot:

plot(dataset, color = "SubjectID", linetype = "as.factor(Age)", chemshift\_range =  $c(7.7, 7.8)$ ) + ggplot2::lal

### **Handling metadata and annotations**

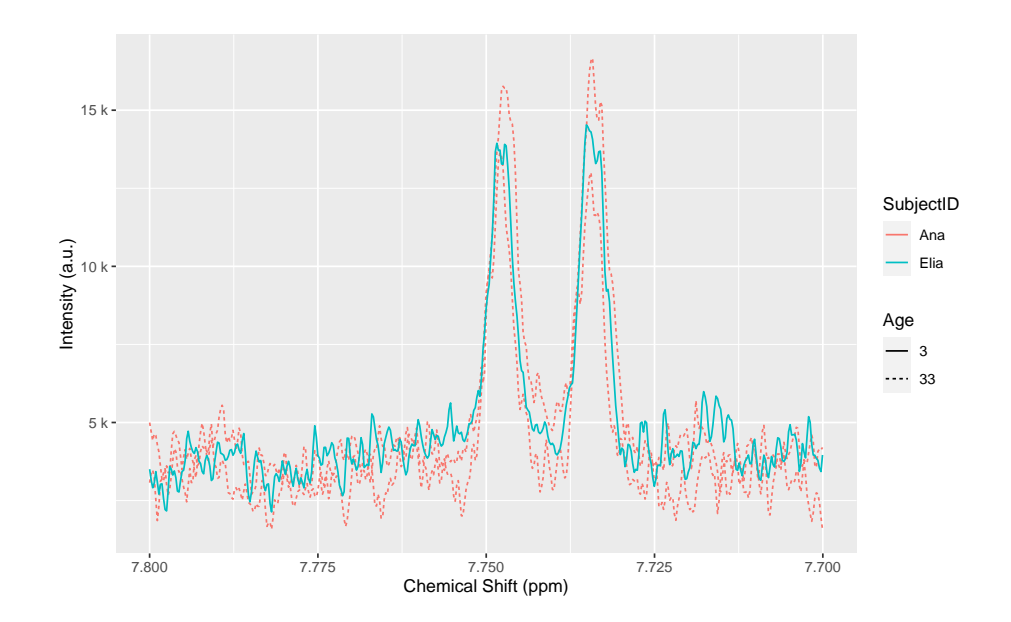

## <span id="page-7-0"></span>5 Summary

In this vignette we have seen how to explore the sample metadata, including acquisition and processing settings, and how to embed external annotations and use them in plots.

AlpsNMR is able to merge external annotations as long as there is a common annotation in the data that can be used as merging key.

To import external data, you may want to use the following functions:

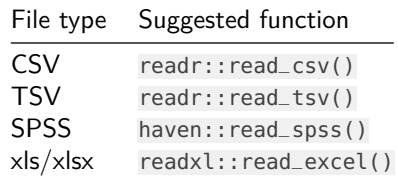

## <span id="page-7-1"></span>6 Session Information

#### sessionInfo()

```
## R version 4.2.2 (2022-10-31)
## Platform: x86_64-pc-linux-gnu (64-bit)
## Running under: Ubuntu 20.04.5 LTS
##
## Matrix products: default
## BLAS: /home/biocbuild/bbs-3.16-bioc/R/lib/libRblas.so
## LAPACK: /home/biocbuild/bbs-3.16-bioc/R/lib/libRlapack.so
##
## locale:
## [1] LC_CTYPE=en_US.UTF-8 LC_NUMERIC=C
## [3] LC_TIME=en_GB LC_COLLATE=C
```
## [5] LC\_MONETARY=en\_US.UTF-8 LC\_MESSAGES=en\_US.UTF-8 ## [7] LC\_PAPER=en\_US.UTF-8 LC\_NAME=C ## [9] LC\_ADDRESS=C LC\_TELEPHONE=C ## [11] LC\_MEASUREMENT=en\_US.UTF-8 LC\_IDENTIFICATION=C ## ## attached base packages: ## [1] stats graphics grDevices utils datasets methods base ## ## other attached packages: ## [1] AlpsNMR\_4.0.4 future\_1.31.0 BiocParallel\_1.32.5 ## [4] readxl\_1.4.2 ggplot2\_3.4.1 dplyr\_1.1.0 ## [7] BiocStyle\_2.26.0 ## ## loaded via a namespace (and not attached): ## [1] matrixStats\_0.63.0 fs\_1.6.1 httr\_1.4.4 ## [4] RColorBrewer\_1.1-3 tools\_4.2.2 doRNG\_1.8.6 ## [7] utf8\_1.2.3 R6\_2.5.1 colorspace\_2.1-0 ## [10] withr\_2.5.0 tidyselect\_1.2.0 gridExtra\_2.3 ## [13] compiler\_4.2.2 MassSpecWavelet\_1.64.1 progressr\_0.13.0 ## [16] rvest\_1.0.3 cli\_3.6.0 SparseM\_1.81 ## [19] xml2\_1.3.3 labeling\_0.4.2 bookdown\_0.32 ## [22] scales\_1.2.1 mvtnorm\_1.1-3 randomForest\_4.7-1.1 ## [25] quadprog\_1.5-8 stringr\_1.5.0 digest\_0.6.31 ## [28] rmarkdown\_2.20 pkgconfig\_2.0.3 htmltools\_0.5.4 ## [31] parallelly\_1.34.0 fastmap\_1.1.0 itertools\_0.1-3 ## [34] rlang\_1.0.6 impute\_1.72.3 farver\_2.1.1 ## [37] generics\_0.1.3 speaq\_2.7.0 magrittr\_2.0.3 ## [40] Matrix\_1.5-3 Rcpp\_1.0.10 munsell\_0.5.0 ## [43] fansi\_1.0.4 lifecycle\_1.0.3 RcppZiggurat\_0.1.6 ## [46] stringi\_1.7.12 yaml\_2.3.7 MASS\_7.3-58.2 ## [49] plyr\_1.8.8 grid\_4.2.2 parallel\_4.2.2 ## [52] listenv\_0.9.0 ggrepel\_0.9.3 crayon\_1.5.2 ## [55] doSNOW\_1.0.20 lattice\_0.20-45 cowplot\_1.1.1 ## [58] knitr\_1.42 pillar\_1.8.1 igraph\_1.4.0 ## [61] rngtools\_1.5.2 corpcor\_1.6.10 reshape2\_1.4.4 ## [64] codetools\_0.2-19 mixOmics\_6.22.0 lpSolve\_5.6.18 ## [61] rngtools\_1.5.2 corpcor\_1.6.10 reshape2\_1.4.4<br>
## [64] codetools\_0.2-19 mix0mics\_6.22.0 lpSolve\_5.6.18<br>
## [67] glue\_1.6.2 evaluate\_0.20 data.table\_1.14.6 ## [70] BiocManager\_1.30.19 vctrs\_0.5.2 missForest\_1.5 ## [73] foreach\_1.5.2 cellranger\_1.1.0 gtable\_0.3.1 ## [76] purrr\_1.0.1 tidyr\_1.3.0 xfun\_0.37 ## [79] limSolve\_1.5.6 Rfast\_2.0.7 RSpectra\_0.16-1 ## [82] baseline\_1.3-4 pcaPP\_2.0-3 rARPACK\_0.11-0 ## [85] signal\_0.7-7 tibble\_3.1.8 snow\_0.4-4 ## [88] iterators\_1.0.14 tinytex\_0.44 ellipse\_0.4.3 ## [91] cluster\_2.1.4 globals\_0.16.2